*Avoyelles Parish School Board* 

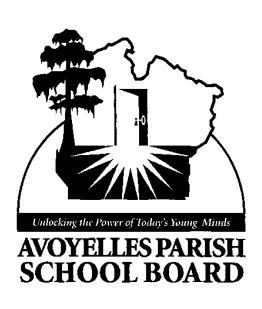

## Bullying Prevention Online Training Schoology

- 1. Go to the website: <https://www.schoology.com/>
- 2. Click the tab labeled "**Sign Up**" located on the top right of the webpage.
- 3. Select "**Student**" when prompted concerning how to sign up for Schoology. a. Enter the access code R25RH-QC3BT for returning staff *b.* WQGTT-HTNBC for new employees
- 4. Enter your personal information as requested and click "**Register**."
- 5. An online tutorial will begin and you may proceed by clicking next to take the tutorial.
- 6. Select "**Courses"** and then "**See All."**
- 7. The course "**Bullying Prevention – 2015-16 Returning Staff" or for "New Employees 2015-16"** should appear on the screen.
- 8. Click [Section](https://www.schoology.com/course/111941383) 1
- 9. Begin by clicking **[Module 1](https://www.schoology.com/course/111941383/materials?f=5585339)**
- 10. Go through each of the folders in Module 1by clicking Next Arrow at the top right of the page and take the quiz at the end. Repeat this step for all 5 modules.
- 11. Please download the files to ensure you are able to view the files. Not downloading the files may distort the words and/or images on the documents.
- 12. All course modules must be completed by **September 30, 2015** and certificates must be given to principal or principal designee.